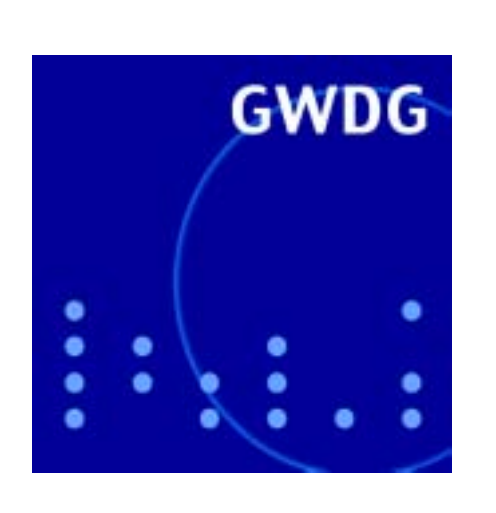

# **Notebook-Diebstähle**

**MS Windows Update-Service**

**Knoppix mit GoeMobile**

**GWDG Nachrichten Neue Scanner 5 / 2003**

**Gesellschaft für wissenschaftliche Datenverarbeitung mbH Göttingen**

## **Inhaltsverzeichnis**

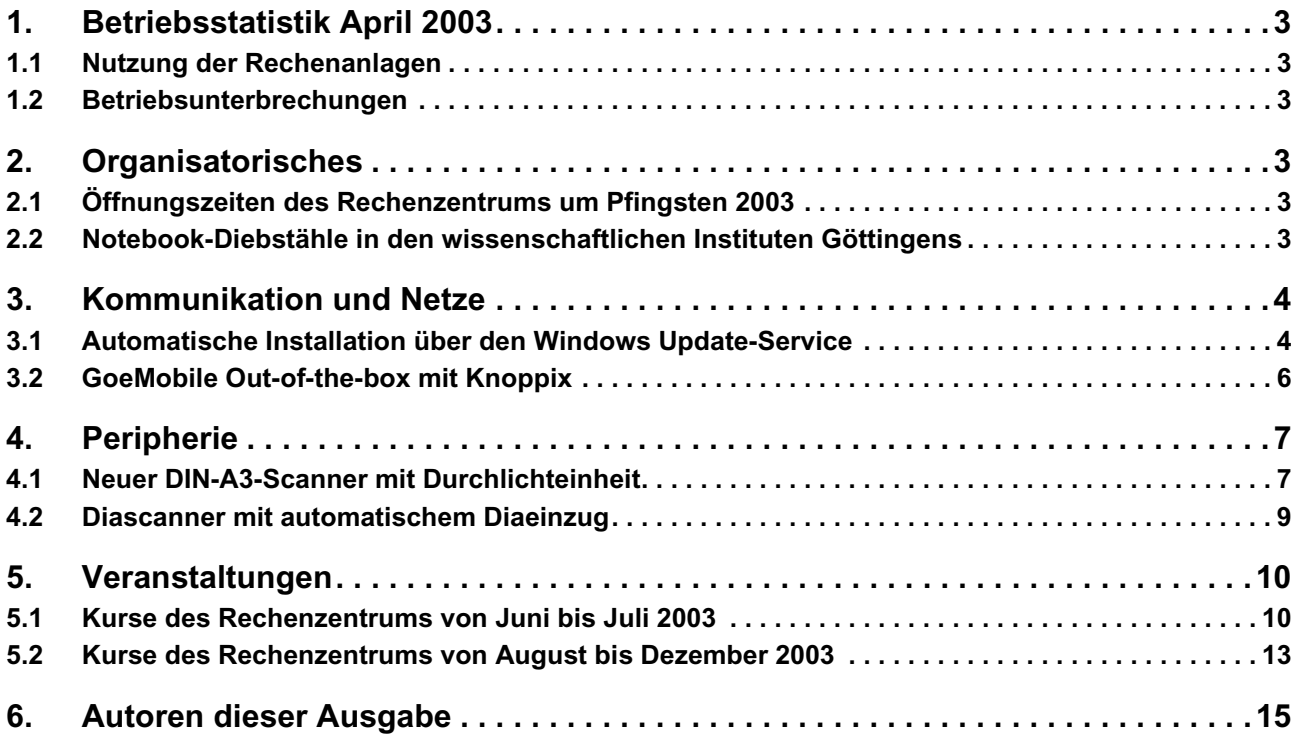

## **GWDG-Nachrichten für die Benutzer des Rechenzentrums**

## **ISSN 0940-4686**

26. Jahrgang, Ausgabe 5 / 2003

**http://www.gwdg.de/GWDG-Nachrichten**

Herausgeber: Gesellschaft für wissenschaftliche Datenverarbeitung mbH Göttingen Am Faßberg, 37077 Göttingen-Nikolausberg

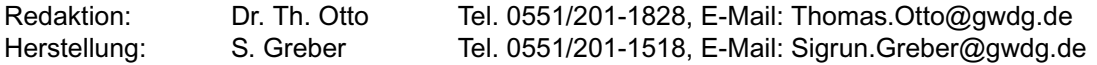

## <span id="page-2-0"></span>**1. Betriebsstatistik April 2003**

### <span id="page-2-1"></span>**1.1 Nutzung der Rechenanlagen 1.2 Betriebsunterbrechungen**

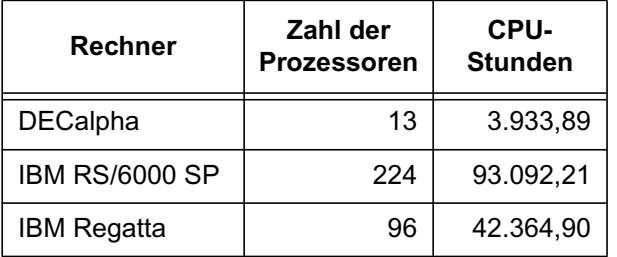

<span id="page-2-2"></span>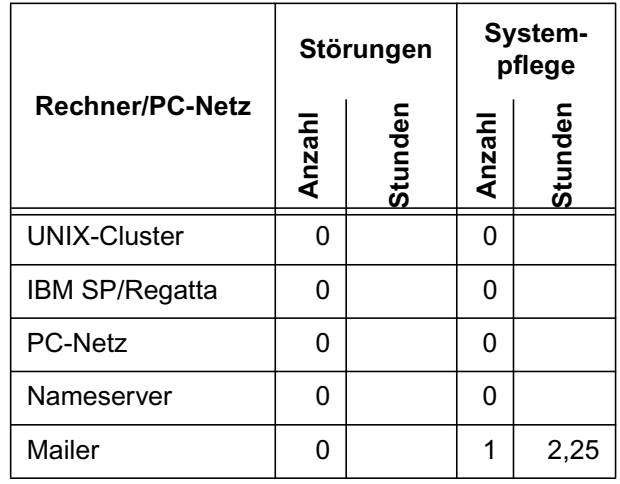

## <span id="page-2-3"></span>**2. Organisatorisches**

#### <span id="page-2-4"></span>**2.1 Öffnungszeiten des Rechenzentrums um Pfingsten 2003**

Das Rechenzentrum der GWDG ist an den beiden Pfingstfeiertagen, 8. und 9.6.2003, geschlossen.

Am 7.6., Pfingstsamstag, ist das Rechenzentrum von 10.00 bis 18.00 Uhr geöffnet, jedoch ist während dieser Zeit nur unbedienter Betrieb möglich. Die Aufsicht wird durch Wachpersonal geführt.

Am 10.6., Dienstag nach Pfingsten, ist das Rechenzentrum ab 7.10 Uhr wieder wie üblich geöffnet.

Zu den Zeiten, in denen das Rechenzentrum im unbedienten Betrieb arbeitet oder geschlossen bleibt, werden die Rechenanlagen ohne Operateure betrieben. Wir bitten die Benutzer deshalb, sich darauf einzustellen. Die Betriebsbereitschaft der Rechenanlagen und Netze wird druch freiwillige Mitarbeiter gewährleistet.

Grieger

#### <span id="page-2-5"></span>**2.2 Notebook-Diebstähle in den wissenschaftlichen Instituten Göttingens**

Wie in den Zeitungen zu lesen ist, reißen die Diebstähle von Personal Computern und insbesondere Notebooks in den wissenschaftlichen Instituten Göttingens nicht ab. In der Regel lässt sich das Abhandenkommen der reinen Hardware sicherlich verschmerzen. Aber was ist, wenn wertvolle Forschungsarbeit beispielsweise für Diplom- oder Doktorarbeiten auf diese Weise verloren geht? Dieser Verlust ist nur durch viel Zeit und hohen personellen Aufwand ausgleichbar.

Wie kann man sich nun vor dem Verlust elektronisch gespeicherter Daten schützen? Die GWDG bietet zu diesem Zweck eine ganze Reihe von Dienstleistungen an: Jeder Mitarbeiter eines Instituts hat die Möglichkeit, über sein Institut kostenlos eine Benutzerkennung auf den Rechenanlagen der GWDG zu erhalten. Damit ist auch ausreichender Plattenplatz verbunden, auf dem wertvolle Daten gespeichert werden können, die automatisch von der GWDG noch einmal gesichert werden. Über dieses umfangreiche Backup-System der GWDG sind sogar komplette Rechner sicherbar.

Erforderlich ist für all das lediglich ein Netzanschluss an das GÖNET. Aber das ist ja mittlerweile gerade für ein Notebook mit FunkLAN-Anbindung eine Selbstverständlichkeit geworden.

Rufen Sie bei Bedarf die Information der GWDG unter der Telefonnummer 201-1523 an und lassen sich zu diesem Thema ausführlich beraten. Die Information ist montags bis freitags von 7.10 bis 23.00 Uhr, samstags von 10.00 bis 18.00 Uhr besetzt. Oder besuchen Sie doch einfach mal die GWDG am Fassberg und schauen sich die Möglichkeiten von nahem an. Auf dem Rückweg genießen Sie die schöne Aussicht auf Göttingen. Das bringt zwar verlorene Daten nicht zurück, aber es tröstet vielleicht etwas.

## <span id="page-3-0"></span>**3. Kommunikation und Netze**

#### <span id="page-3-1"></span>**3.1 Automatische Installation über den Windows Update-Service**

Um das Betriebssystem Windows ständig aktuell zu halten, ist es erforderlich, von Zeit zu Zeit die anfallenden Korrekturen, auch Patches genannt, einzufahren. Welche das jeweils sind, kann regelmäßig über die Webseite

**http://www.gwdg.de/service/ sicherheit/aktuell/**

oder aber über die Mailingliste

**gwdg-sec@gwdg.de**

verfolgt werden. Leider gipfelt das ganze Unternehmen in eine mühevolle Prozedur: regelmäßig den einen der beiden oberen Dienste verfolgen, Patches herunterladen und installieren. Dabei wäre es doch viel angenehmer, das eigene Betriebssystem würde selbständig nach den erforderlichen Korrekturen suchen und diese für den Nutzer möglichst unbemerkt installieren. Genau dies leistet ein Dienst mit dem Namen **Software Update-Service** (**SUS**). Das Betriebssystem kann sich mit einem solchen **SUS-Server** verbinden und die erforderlichen Patches selbstständig herunterladen und installieren, vorausgesetzt, es handelt sich dabei um die Versionen **Windows 2000**, **Windows XP** oder **Windows 2003**. Die noch zahlreich im Einsatz befindlichen **Windows-9x-** und **Windows-NT-4.0**-Systeme werden von diesem SUS-Dienst leider nicht mehr unterstützt. Ab sofort stellt auch die GWDG einen SUS-Server zur Verfügung und bietet damit ihren Kunden die Möglichkeit, komfortabel ihre Windows-Systeme zu aktualisieren.

Bevor allerdings der segensreiche Automatismus gestartet werden kann, muss in Abhängigkeit des Vorhandenseins der jeweiligen Service Packs eventuell zuvor noch ein Update eingefahren werden, da die automatische Anbindung an den SUS-Server erst aber den Versionen **Windows 2000 SP3** und **XP SP1** möglich ist. Bei Windows 2000 bis einschließlich SP2 und Windows XP ohne Service Pack 1 wird somit noch ein Update fällig. Für die jeweiligen Sprachversionen kann es hier bezogen werden:

in deutsch:

**http://www.gwdg.de/samba/updates/winxp/ de/WUAU22Ger.msi**

und entsprechend in englisch:

**http://www.gwdg.de/samba/updates/winxp/ us/WUAU22.msi**

Alternativ können aber auch gleich die fehlenden Service Packs eingefahren werden, da hiermit sowohl sinnvolle sicherheitsrelevante wie auch

funktionale Korrekturen des Betriebssystems erfolgen. Sind die MSI-Dateien heruntergeladen, müssen sie übrigens nur mit der rechten Maustaste angeklickt und dann über das Menü **Installieren** installiert werden.

Jetzt sind alle Voraussetzungen für den automatischen Update-Dienst erfüllt. Hierzu meldet man sich als Administrator an und startet den Editor für die Gruppenrichtlinien des lokalen Rechners über das Menü **Start > Auführen…** und der anschließenden Eingabe von **gpedit.msc**.

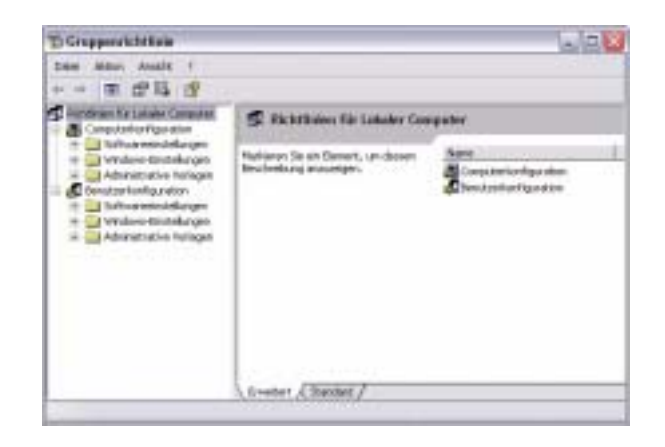

Im Kontextmenü der **Administrativen Vorlagen** unter **Computerkonfiguration** in der linken Spalte wird über die rechte Maustaste (Kontextmenü) der Eintrag **Vorlagen hinzufügen/entfernen…** erreicht. Darüber bekommt man die Möglichkeit, die für das weitere Vorgehen wichtige administrative Vorlage **wuau.adm** einzubinden. Sobald dies geschehen ist, findet sich in dem Baum unterhalb **Computerkonfiguration** - **Administrativen Vorlagen – Windows-Komponenten** der neue Eintrag **Windows Update**, mit dessen Hilfe das automatische Update-Verfahren konfiguriert werden kann.

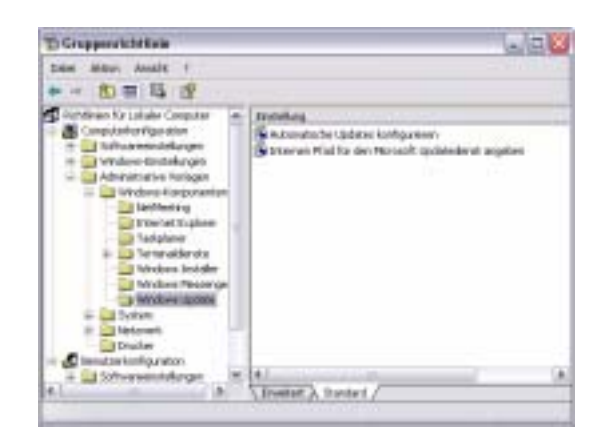

Entscheidend sind hierbei die beiden Einträge in der rechten Spalte. Unter **Automatische Updates Konfigurieren** lässt sich der genaue Zeitplan und die Art der Aktualisierung festlegen.

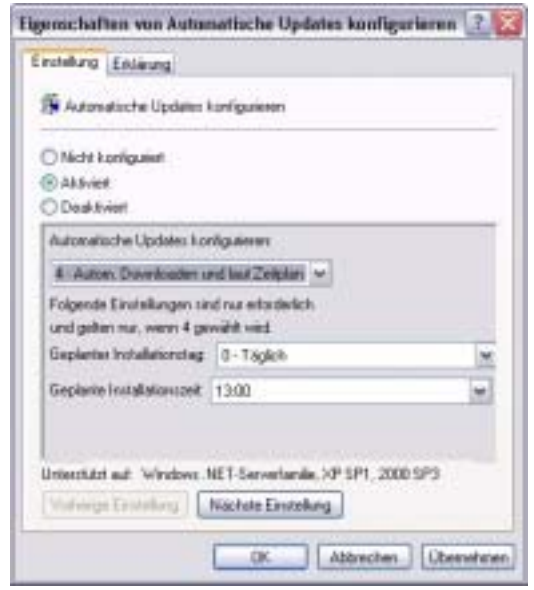

In diese Dialogbox muss zunächst der Automatische Updatemechanismus **aktiviert** werden. Wir empfehlen, den Punkt 4 (**Automatischer Downloaden und laut Zeitplan**) zu wählen. Hierbei erfolgt das Herunterladen und Installieren der Patches völlig automatisch, leider auch der danach oft erforderliche Neustart des Systems, aber dazu später. Weiterhin kann hier auch der Zeitpunkt des Updates bestimmt werden: in diesem Beispiel täglich (**0 – Täglich**) um 13 Uhr. Falls der Rechner Tag und Nacht durchläuft, bietet sich hierfür eine Uhrzeit nachts als ein geeigneter Zeitpunkt an.

In den zweiten Gruppenrichtlinien **Internen Pfad für den Microsoft Updatedienst angeben** wird der Server bestimmt, von dem das Update bezogen werden soll. Auch diese Richtlinie muss zuerst **aktiviert** und dann die Angabe des SUS-Servers der GWDG vorgenommen werden. Dessen Adresse lautet:

**http://sus.gwdg.de**

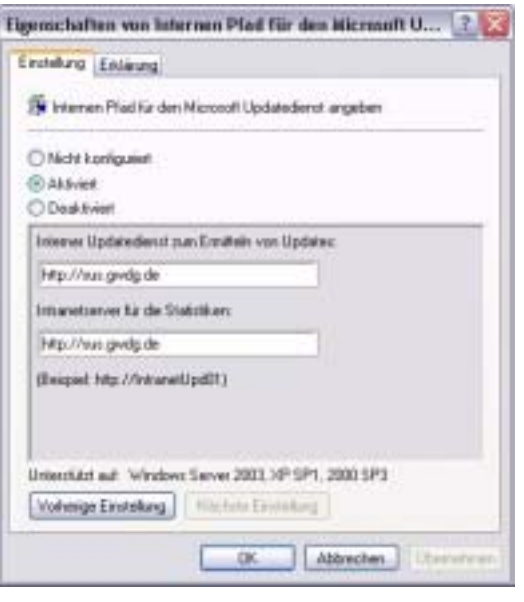

Damit wäre alles Erforderliche eingerichtet. Allein es bleibt das Problem des automatischen Neustarts 5 Minuten nach dem Update: Zur Lösung dieses Problems muss hierzu ein Eingriff in die Registrierdatenbank erfolgen. Um den bisweilen nicht ganz ungefährlichen händischen Eingriff in die Registrierdatenbank zu vermeiden, kann diese Prozedur mit einer vorkonfigurierten Registry-Datei erledigt werden. Diese findet sich unter:

**http://www.gwdg.de/samba/updates/winxp/ sus.reg**

Damit die darin befindlichen Routinen eingetragen werden, muss diese Datei nur über den Browser geöffnet werden. Eine Dialogbox des Registrierungs-Editors weist darauf hin, dass der Inhalt dieser Datei in die Registrierdatenbank eingefügt werden soll. Wird dies bejaht, deutet dann eine Vollzugsmeldung auf den erfolgreichen Abschluss dieser Prozedur hin.

Falls interessierte Anwender den entscheidenden Schlüssel lieber selber per Hand eintragen möchten, ist folgendermaßen vorzugehen. Über **Start > Ausführen…** und Eingabe des Befehls **regedit** gelangt man in den Registrier-Editor und verzweigt danach in den Baum:

```
HKEY_LOCAL_MACHINE\SOFTWARE\
Policies\Microsoft\Windows\
WindowsUpdate\AU
```
Dort muss mittels eines neuen DWORD-Eintrags der neue Schlüssel

#### **NoAutoRebootWithLoggedOnUsers**

eingefügt und ihm der Wert "1" zugewiesen werden. Bei Eingriffen in der Registrierdatenbank ist aller-

dings stets zu beachten, dass Fehler hier sehr leicht zu einem instabilen Betrieb von Windows führen können.

Durch diese Veränderung in der Registrierdatenbank wird nach dem vollzogenen automatischen Update der Nutzer nun über eine Dialogbox auf den erforderlichen Neustart hingewiesen und hat alle Zeit der Welt, in Ruhe seine laufenden Programme und Prozesse ordnungsgemäß zu beenden.

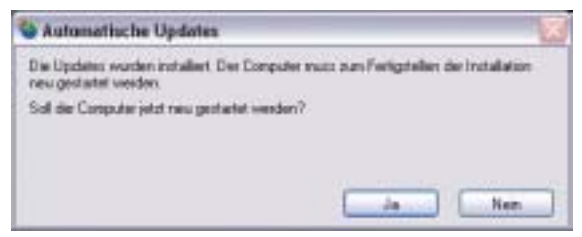

Hast, Reimann

### <span id="page-5-0"></span>**3.2 GoeMobile Out-of-the-box mit Knoppix**

#### **3.2.1 Was ist Knoppix?**

Unter den Linux-Distributionen der letzten Jahre erfreut sich die von Klaus Knopper zusammengestellte Knoppix-CD einer immer größer werdenden Beliebtheit. Zu dieser Popularität haben nicht zuletzt die Knoppix-Editionen beigetragen, die der Heise-Verlag der hauseigenen Computerzeitschrift c't in diesem Jahr bereits zum zweiten Mal beilegte.

Knoppix ist ein vorkonfiguriertes Debian-GNU/Linux-System, welches direkt von der CD aus bootet und in der Regel ohne große Probleme die gesamte Hardware des Rechners erkennt und konfiguriert. Handelt es sich um Rechner mit besonders neuen Komponenten, wie etwa Hauptplatinen oder Grafikkarten, die noch keine vollständige Linux-Unterstützung besitzen, ist es möglich, unterschiedliche Startoptionen zu wählen und bestimmte Teile der Hardware-Erkennung abzuschalten oder zu überspringen. Dabei wird das gesamte Betriebssystem im Arbeitsspeicher des jeweiligen Rechners gehalten. Durch die transparente Dekompression stehen etwa 1,8 GByte an lauffähiger Software zur Verfügung. Das auf der Festplatte bereits vorhandene Betriebssystem sowie eventuell vorhandene Daten bleiben unangetastet und werden auf keinen Fall verändert.

#### **3.2.2 Welche Minimalausstattung benötigt Knoppix?**

Solange nur im Textmodus gearbeitet werden soll, sind die Hardware-Anforderungen moderat: Eine

Intel-kompatible CPU (ab i486), 20 MB Hauptspeicher, ein bootfähiges CD-ROM Laufwerk, alternativ Bootfloppy und Standard-CD-ROM (IDE/ATAPI oder SCSI), eine Standard SVGA-kompatible Grafikkarte sowie eine serielle oder PS/2 Standard-Maus oder IMPS/2-kompatible USB-Maus. Für den Grafikmodus mit KDE sind dagegen mindestens 96 MB Hauptspeicher empfehlenswert, für die Arbeit mit den diversen Office-Awendungen sollten es mindestens 128 MB Hauptspeicher sein. Generell gilt die alte Regel: Je besser das System ausgestattet ist, desto flüssiger arbeitet es.

#### **3.2.3 Wie startet Knoppix?**

Damit Knoppix starten kann, muss im BIOS das CD-ROM-Laufwerk als Boot-Device eingetragen werden. Bei einigen älteren Rechnersystemen fehlt aber diese Möglichkeit, so dass in solchen Fällen eine Boot-Diskette benutzt werden muss. Diese kann direkt von der CD mit dem Befehl "mkfloppy.bat" aus dem Knoppix-Vezeichnis heraus erzeugt werden. Falls die CD beim Booten hängen bleibt, können am Boot-Prompt einige kritische Hardware-Tests deaktiviert werden. "knoppix noscsi" schaltet beispielsweise die Suche nach SCSI-Adaptern ab, "knoppix 2" startet das System ohne X-Server im Textmodus, mit "failsafe" wird die gesamte Hardware-Erkennung ausgeschaltet. Sollte im letzteren Fall der Rechner dann nicht durchstarten, bleibt nur die Erkenntnis, dass Knoppix leider auf diesem System nicht läuft. Eine Auflistung aller Startoptionen, die übrigens miteinander kombiniert werden können, kann am Boot-Prompt mit der Taste F2 angezeigt werden.

#### **3.2.4 Was bietet die Knoppix-CD der GWDG?**

Die GWDG hat die aktuelle Knoppix 3.2-CD erweitert und an die speziellen Anforderungen des GoeMobile angepasst. Die Idee für dieses Projekt war, ein fertiges Betriebssystem zur Verfügung zu stellen, das die gängigen WLAN-Karten unterstützt und eine unproblematische Einwahl in das Göttinger FunkLAN ermöglicht. So ist neben dem vorkonfigurierten CISCO-VPN-Client auch ein diesem System angepasstes *xosview* zu finden, welches Auskunft über die erzielte Link-Qualität geben kann. Nach dem Start des KDE-Desktops ist *xosview* auf dem Bildschrim zu finden. Mit dem Aufruf von *ap\_iwconfig* aus dem KDE-Menü wird ein Terminalfenster geöffnet, das die MAC-Adresse (Hardwareadresse) des nächsten Accesspoints in den leichter verständlichen Standortnamen umwandelt und so für eine bessere Orientierung sorgt. Nun muss nur noch der VPN-Client gestartet werden, der sich ebenfalls im KDE-Menübaum befindet. Nach der Eingabe von Benutzerkennung und Passwort wird die Verbindung zum FunkLAN hergestellt. Dank der

reichhaltigen Software-Ausstattung können nun Standard-Internet-Anwendungen wie das WWW, Mail oder FTP genutzt werden; darüber hinaus stehen die Ressourcen der GWDG wie der Printerserver oder die persönlichen Verzeichnisse im UNIX-Cluster oder im PC-Netz zur Verfügung.

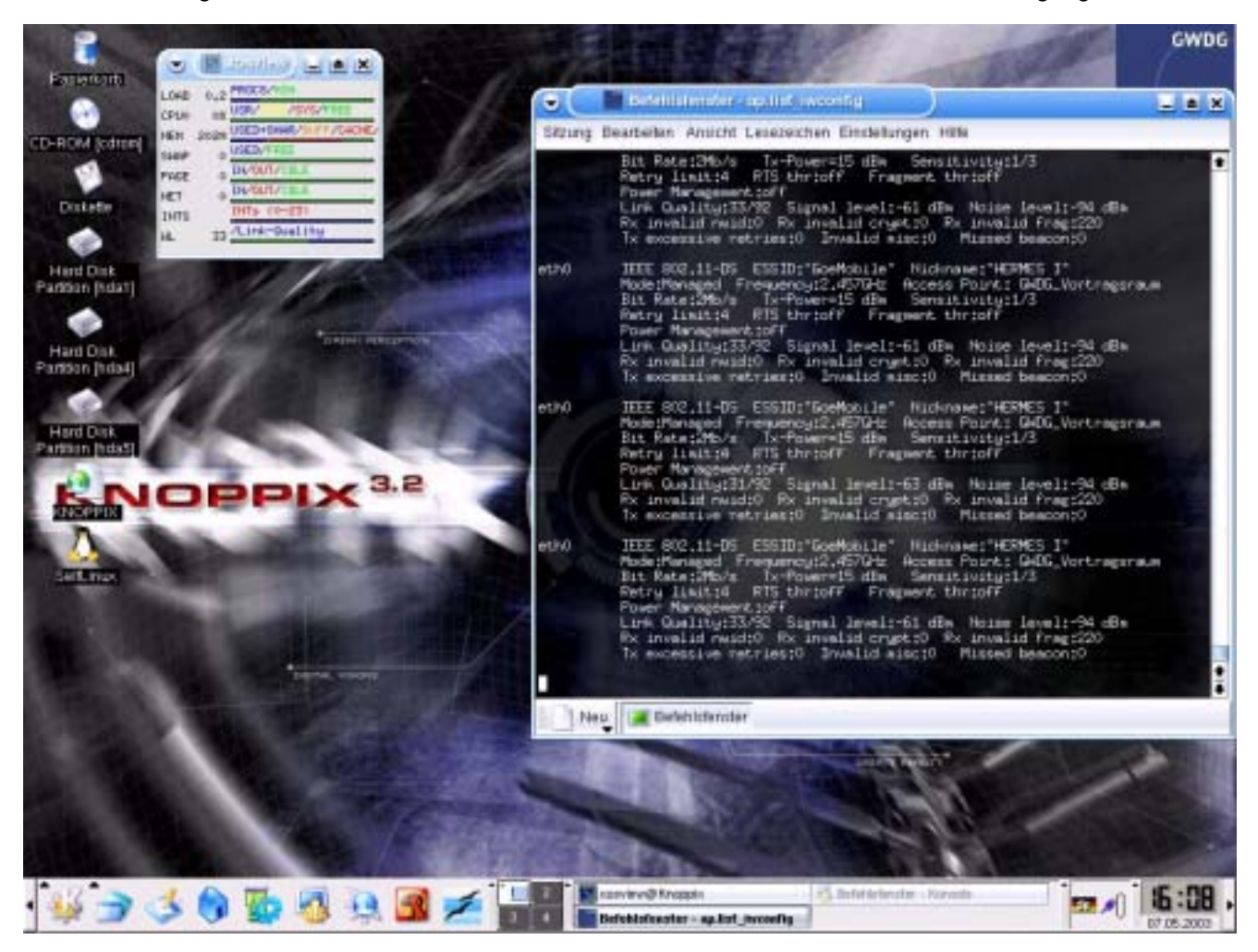

Damit die einmal getroffenen Einstellungen nach einem Neustart wieder zur Verfügung stehen, gibt es die Möglichkeit, diese Daten auf einer Diskette oder einem Memorystick abzulegen. Alle Einstellungen lassen sich komfortabel im KNOPPIX-Menü des KDE-Startmenüs unter "Konfiguration" auf einer leeren formatierten Diskette sichern. Beim nächsten Start kann am Bootprompt mit der Befehlszeile "knoppix floppyconfig" die gespeicherte Konfiguration aufgerufen werden.

#### **3.2.5 Wo ist die Knoppix-CD erhältlich?**

Auf Wunsch kann die Knoppix-CD beim Dispatcher zu den üblichen Dienstzeiten auf einen mitgebrachten 700-MB-CD-Rohling gebrannt werden. Fragen und Anregungen nehmen Tim Ehlers, Tel. 201- 1547, tehlers@gwdg.de, und Uwe Gerdes, Tel. 201- 1523, ugerdes@gwdg.de, entgegen.

Gerdes

#### <span id="page-6-0"></span>**4. Peripherie**

#### <span id="page-6-1"></span>**4.1 Neuer DIN-A3-Scanner mit Durchlichteinheit**

Seit Januar 2003 ist neben dem Epson 12000GT mit dem UMAX PowerLook 2100XL bei der GWDG ein weiterer DIN-A3-Scanner im Benutzerbetrieb. Im Gegensatz zum ersteren ist der UMAX Power-Look 2100XL mit einer Durchlichteinheit ausgerüstet, die das Einscannen von bis zu DIN A3 großen Transparentvorlagen erlaubt.

Laut Aussage des Herstellers handelt es sich beim UMAX PowerLook 2100XL um ein Gerät, das hohe Qualitätsansprüche erfüllt: So wurde zum Beispiel eine Optik mit langer Brennweite eingesetzt, die zu einer höheren Brillanz und einer gesteigerten Abbildungsleistung führen soll. Darüber hinaus besitzt er eine hochentwickelte und stabile Mechanik. Der Einsatz elektronischer Komponenten wurde minimiert, um deren störendes Rauschen zu unterdrükken.

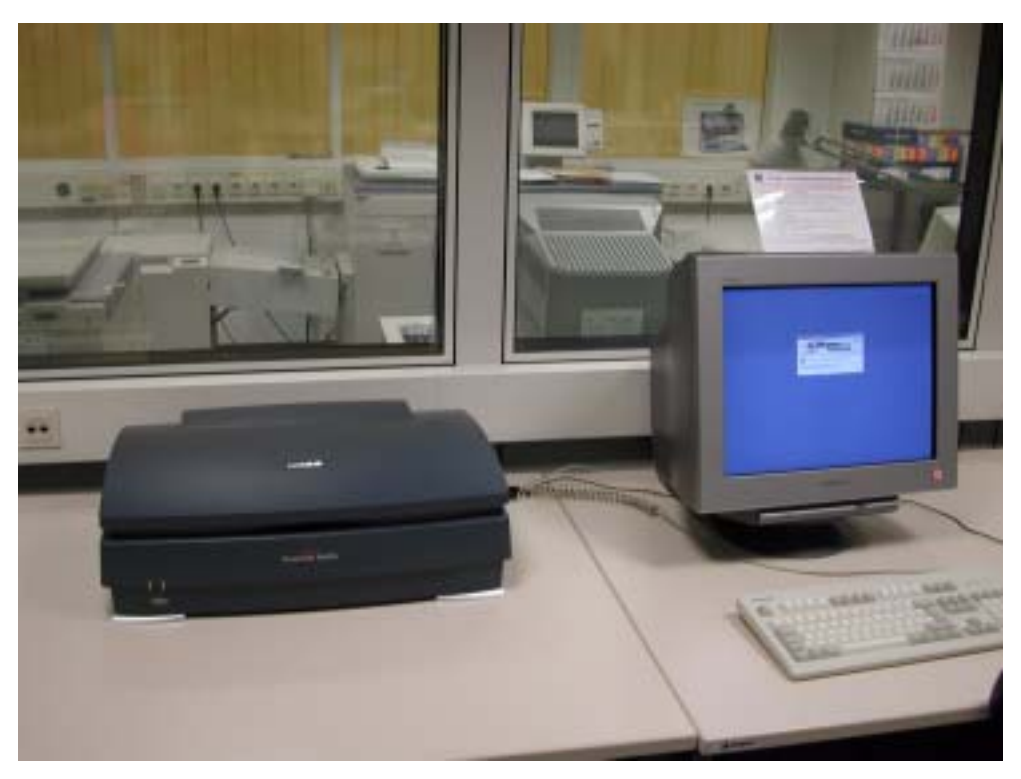

**Arbeitsplatz mit dem UMAX PowerLook 2100XL und aufgesetzter Durchlichteinheit**

Folgende Leistungsmerkmale zeichnen diesen Scanner aus:

*Hohe Auflösung und großer Dichteumfang*: Die optische Auflosung von 800x1600 dpi (interpoliert bis zu 9600 dpi) und der große Dichteumfang ermöglichen eine exakte Gamma-Transformation und eine präzise Erkennung von Glanzlicht- und Schattenbereichen, wodurch eine gleichmäßige Farbverteilung gewährleistet ist.

*Intelligente Scanner-Steuerschnittstelle*: Die Steuerschnittstelle "MagicScan" stellt ein weites Spektrum an Steuerfunktionen bereit. So ist es mit diesem Scanner zum Beispiel möglich, automatisch bis zu 32 Kleinbilddias einscannen zu lassen.

*Transparent-Adapter*: Er ermöglicht das Einscannen von Folien, Objektträgern und Diapositiven bis zur vollen Größe des Scannbereiches von 12"x17".

*Herstellerseitige Unterdrückung von Bildstörungen*: Der Scanner besitzt eine versiegelte Optik, wodurch die optische Einheit vor dem Eindringen von Staubpartikeln und Reflexionen geschützt wird.

Als Zubehör für diesen Scanner sind Dia-Masken für 4x5 Zoll, 6x6 cm und 6x4,5 cm sowie eine Maske für 32 gerahmte Kleinbilddias verfügbar. Sie können bei der Information der GWDG ausgeliehen werden.

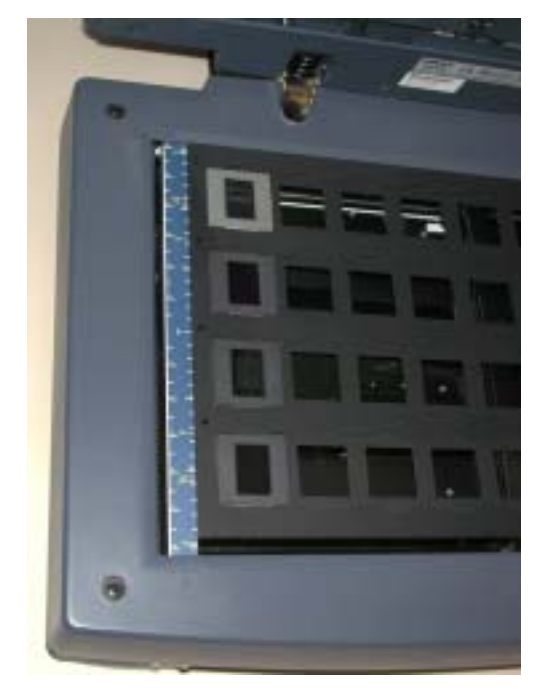

**Scanner mit aufgelegter Maske für 32 gerahmte Kleinbilddias**

Eine Kurzanleitung zum automatischen Einscannen von mehreren Kleinbilddias liegt am Arbeitsplatz aus.

#### **Technische Daten**

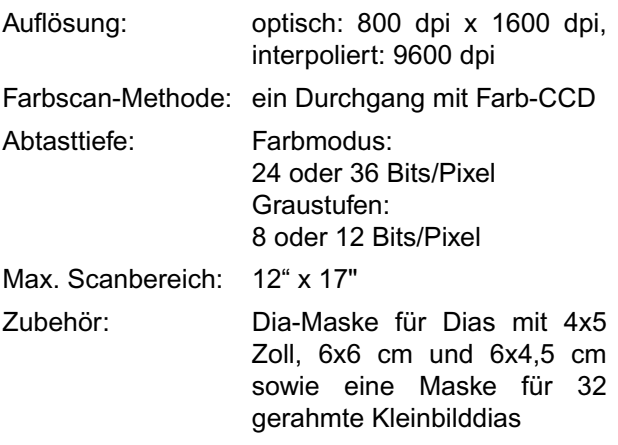

**Nolte** 

#### <span id="page-8-0"></span>**4.2 Diascanner mit automatischem Diaeinzug**

Seit April 2003 steht im Benutzerbreich ein neuer hochauflösender Diascanner mit der Bezeichnung

"Nikon LS4000ED" zur Verfügung. Das Gerät ermöglicht das Einscannen von Kleinbildvorlagen bis zu einer Auflösung von 4000 dpi (entsprechend 6,35 mauf der Scanvorlage) und 14 Bit Farbtiefe pro Farbkanal. Beim Scannen mit einer derart hohen Auflösung ist jedoch zu beachten, dass die Dateien bis 127 MB groß werden können.

Trotz dieser großen Datenmenge bleiben die Scanzeiten beachtlich kurz (zwischen 38 Sekunden und 2 Minuten 55 Sekunden, je nach Einstellung in der Scannersoftware).

Außerdem verfügt der Scanner über mehrere automatische Bildretuschefunktionen zum Korrigieren von Vorlagenmängeln, wie zum Beispiel Kratzer, Staub, Fingerabdrücke und Filmkorn.

Es können sowohl Kleinbildfilmstreifen (d. h. Diaund Negativfilmstreifen) als auch gerahmte Kleinbilddias eingescannt werden. Für letztere ist auch ein Diamagazin SF-200 für den automatischen Diaeinzug erhältlich. Eine Kurzanleitung dazu liegt am Arbeitsplatz aus.

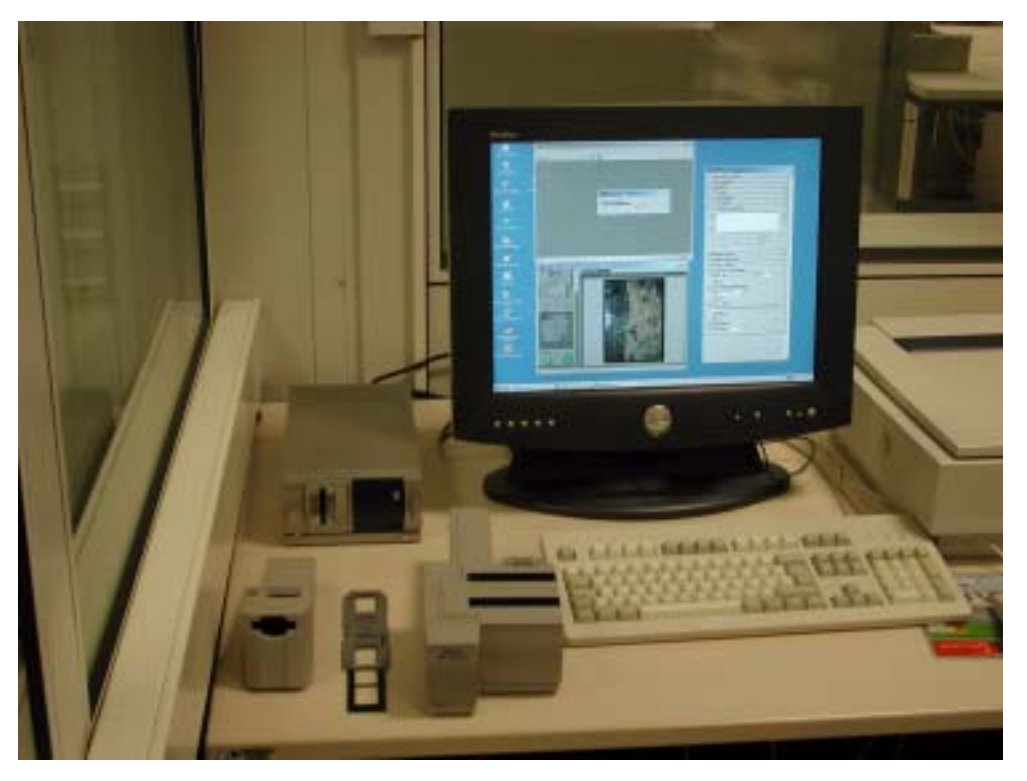

**Der Arbeitsplatz mit Nikon LS400ED Diascanner mit eingeschobenen Diarahmenadapter MA-20(S) und Zubehörteilen (von links nach rechts): automatischer Filmstreifeneinzug SA-21, Filmstreifenhalter FH-3 und Diamagazin SF-200**

Der PC, an dem dieser Diascanner angeschlossen ist, ist mit einem CD-Brenner ausgestattet, so dass

Sie Ihre gescannten Dias sofort auf CD brennen können.

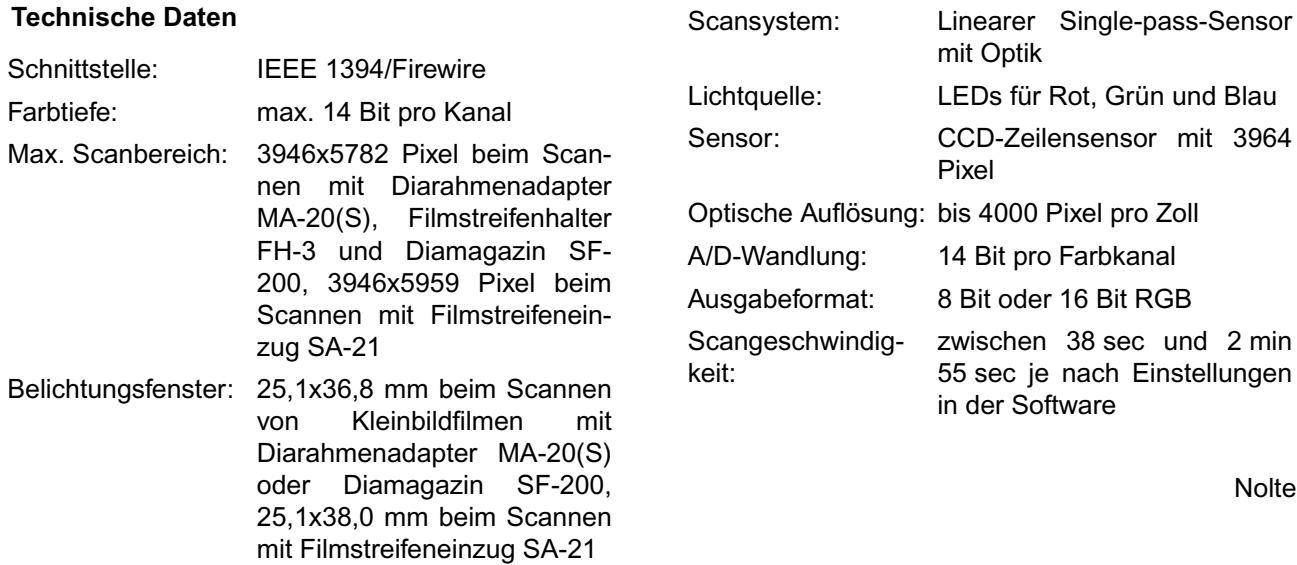

### <span id="page-9-0"></span>**5. Veranstaltungen**

#### <span id="page-9-1"></span>**5.1 Kurse des Rechenzentrums von Juni bis Juli 2003**

#### **Einführung in SPSS**

(Dipl.-Math. F. Hame)

Dienstag, 3.6.2003, 9.15 - 12.00 Uhr und 14.00 - 16.00 Uhr

SPSS ist ein weit verbreitetes Programmsystem zur statistischen Datenanalyse. Es bietet in einem integrierten System alle beim Datenverarbeitungsprozess notwendigen Schritte an und stellt eine Vielzahl von statistischen Verfahren zur Verfügung.

Der Kurs gibt eine Einführung in SPSS. Dabei werden im Einzelnen behandelt:

- Arbeitsweise von SPSS
- Einlesen der Rohdaten mit Hilfe von verschiedenen Formaten
- Beschreiben der Daten
- **Datenmodifikation**
- Erstellen der Arbeitsdatei
- Export der Arbeitsdatei zu einem anderen Rechner
- kurze Vorstellung der statistischen Verfahren

Erfahrungen im Umgang mit Windows sind vorteilhaft.

Der Kurs findet im Kursraum der GWDG, Am Faßberg, 37077 Göttingen-Nikolausberg, statt. Anmeldungen können bis zum 27.5.2003 erfolgen. Pro Teilnehmer werden vom zugehörigen Institutskontingent **4** AE abgezogen.

### **Einführung in die Nutzung des Leistungsangebots der GWDG**

(Dr. W. Grieger)

Mittwoch, 4.6.2003, 17.15 - 20.00 Uhr

Die GWDG ist das Hochschulrechenzentrum der Georg-August-Universität Göttingen und ein Rechen- und Kompetenzzentrum der gesamten Max-Planck-Gesellschaft. Der Kurs *"Einführung in die Nutzung des Leistungsangebots der GWDG"* soll sowohl die GWDG selber als auch ihr Leistungsangebot vorstellen und Wege beschreiben, die Dienstleistungen sinnvoll zu nutzen. Da es offensichtlich noch viele Wissenschaftler gibt, die die GWDG gar nicht kennen oder sich scheuen, Dienstleistungen aus dem umfangreichen und deshalb vielleicht auch unübersichtlichen Angebot aus dem Bereich der Datenverarbeitung in Anspruch zu nehmen, richtet sich die Veranstaltung an diejenigen, die die GWDG und deren Dienstleistungen für die Universität Göttingen, die Max-Planck-Gesellschaft und andere wissenschaftliche Einrichtungen erstmalig kennenlernen wollen. Insbesondere können auch Studierende an dem Kurs teilnehmen. Aus die-

sem Grund werden auch keinerlei Kenntnisse und Erfahrungen auf dem Gebiet der Datenverarbeitung vorausgesetzt.

Der Kurs findet im Vortragsraum der GWDG, Am Faßberg, 37077 Göttingen-Nikolausberg, statt. Eine Anmeldung sollte bis zum 28.5.2003 erfolgen. Abweichend von der sonstigen Regelung kann sie auch telefonisch unter der Nummer 201-1523 dem Dispatcher übermittelt werden. Die Teilnahme ist selbstverständlich kostenlos, es werden auch **keine** Arbeitseinheiten von den Institutskontingenten abgezogen.

#### **Sicherheit im Internet für Anwender**

(M. Reimann)

Donnerstag - Freitag, 5.6. - 6.6.2003, 9.15 - 12.00 Uhr und 13.30 - 15.30 Uhr

Das Internet bietet nicht nur eine unüberschaubare Fülle von Informationen, sondern leider auch immer wieder ein reichhaltiges Gefahrenpotential. Durch Viren und Würmer können die Daten auf dem eigenen Rechner ausgespäht, verändert oder gar zerstört werden. Trojaner schleichen sich, getarnt als harmlose Programme, in die Systeme ein, um zu einer bestimmten Zeit ihr schädigendes Werk aufzunehmen. Mittels raffinierter Techniken mancher Webseiten-Anbieter droht die Anonymität verloren zu gehen, so dass man über den Nutzer mehr weiß, als er gerne preisgeben würde. Und schließlich erleichtern bzw. ermöglichen Fehlfunktionen mancher Programme und Betriebssysteme geradezu erst die Attacken auf die Systeme.

Dass man diesen negativen Einflüssen nicht schutzlos ausgeliefert sein muss, sondern sich durchaus wirkungsvoll dagegen zur Wehr setzen kann, wird der Gegenstand dieses Kurses sein.

Folgende Themen sollen dabei behandelt werden:

- (Macro-)Viren, Würmer, Trojaner, gefährliche **Skripte**
- Systemsicherheit: Update, Patches und Fixes
- sichere Konfiguration des Betriebssystems
- sichere Konfiguration der Browser und E-Mail-Programme
- Schutz der Privatsphäre im Internet
- Schutzsysteme: Personal Firewalls und Portfilter

Erfahrungen im Umgang mit Internet-Diensten sind vorteilhaft.

Der Kurs findet im Kursraum der GWDG, Am Faßberg, 37077 Göttingen-Nikolausberg, statt. Anmeldungen können bis zum 29.5.2003 erfolgen. Pro Teilnehmer werden vom zugehörigen Institutskontingent **8** AE abgezogen.

#### **Neuer Termin!**

## **Excel für Anfänger**

(Dipl.-Math. F. Hame)

Mittwoch - Donnerstag, 11.6. - 12.6.2003, 9.15 - 12.00 Uhr und 14.00 - 16.00 Uhr

Dieser Kurs bietet eine Einführung in den Umgang mit dem Tabellenkalkulationsprogramm MS-Excel auf PCs. Als Themen dieses Kurses sind geplant:

- Aufbau des Excel-Bildschirms und Erläuterung der Menüsteuerung
- Benutzung der Hilfefunktionen, QuickInfo
- Funktionsassistenten
- Aufbau und Bearbeiten von Tabellenblättern
- das Konzept der Arbeitsmappen
- **Dateiverwaltung**
- unterschiedliche Adressierungsarten
- Eingeben und Bearbeiten von Daten
- Erstellen von Formeln zur Berechnung von Werten
- Formatierung und Drucken von Tabellen
- Erstellen und Formatieren von Diagrammen, Arbeiten mit Diagrammtypen
- Erstellung von Text- und Grafikobjekten
- Verarbeitung von Fremdformaten
- benutzerspezifische Anpassungen

Erfahrungen im Umgang mit Windows sind vorteilhaft.

Der Kurs findet im Kursraum der GWDG, Am Faßberg, 37077 Göttingen-Nikolausberg, statt. Anmeldungen können bis zum 4.6.2003 erfolgen. Pro Teilnehmer werden vom zugehörigen Institutskontingent **8** AE abgezogen.

#### **Grundkurs UNIX/Linux mit Übungen**

(Dipl.-Phys. J. Hattenbach)

Dienstag - Donnerstag, 17.6. - 19.6.2003, 9.15 - 12.00 Uhr und 13.30 - 16.00 Uhr

Der Kurs bietet Anfängern eine grundlegende Einführung in einfache Arbeiten unter Betriebssystemen der UNIX-Familie. Dabei wird versucht, eine gemeinsame Basis der unterschiedlichen UNIX-Systeme auf den Workstations der GWDG darzustellen. Die Einführung umfaßt folgende Themen:

- Struktur eines UNIX-Systems, Prozesse
- die Korn-Shell als einfache Kommandooberfläche
- die allgemeine Kommandosyntax
- das hierarchische Filesystem
- die Benutzung des Editors Emacs
- einige nützliche UNIX-Kommandos
- die Verknüpfung von Prozessen, Pipelines
- Hintergrundprozesse
- einfache Programmierung der Korn-Shell, Profiles
- Testen eigener C- und Fortran-Programme

Die Übungen finden auf einer DECalpha-Station unter dem Betriebssystem Digital UNIX, vormals OSF/1, statt und sollen die vorgetragenen Themen vertiefen.

Der Kurs findet vormittags im Großen Seminarraum des Max-Planck-Instituts für biophysikalische Chemie statt; die praktischen Übungen werden mit maximal 16 Teilnehmern an den Nachmittagen im Kursaum der GWDG, beides Am Faßberg, 37077 Göttingen-Nikolausberg, durchgeführt. Anmeldungen können bis zum 10.6.2003 erfolgen. Pro Teilnehmer werden vom zugehörigen Institutskontingent **12** AE abgezogen.

#### **Datenschutz - Verarbeitung personenbezogener Daten auf den Rechenanlagen der GWDG**

(Dr. W. Grieger)

Freitag, 20.6.2003, 9.15 - 12.00 Uhr

Jeder Benutzer, der personenbezogene Daten verarbeitet, ist aufgrund der bestehenden Datenschutzgesetze verpflichtet, besondere Sicherheitsvorkehrungen zu treffen, damit kein Mißbrauch mit den personenbezogenen Daten getrieben werden kann.

In diesem Kurs werden Begriffe aus dem Datenschutzrecht und die wichtigsten Datenschutzmaßnahmen erläutert, die von den Benutzern verwendet werden können, um bei der Verarbeitung personenbezogener Daten auf den Rechenanlagen der GWDG die gesetzlichen Auflagen zu erfüllen.

Eingeladen sind nicht nur diejenigen, die personenbezogene Daten verarbeiten, sondern auch alle die, die ihre Dateien vor unberechtigtem Zugriff schützen wollen, damit nicht wertvolle Arbeit zerstört wird. Für die erfolgreiche Teilnahme werden Kenntnisse im Umfang des "*Grundkurses UNIX/Linux*" vorausgesetzt.

Der Kurs findet im Vortragsraum der GWDG, Am Faßberg, 37077 Göttingen-Nikolausberg, statt. Anmeldungen können bis zum 13.6.2003 erfolgen. Pro Teilnehmer werden vom zugehörigen Institutskontingent **2** AE abgezogen.

#### **Führung durch das Rechnermuseum**

(Dipl.-Ing. M. Eyßell)

Freitag, 20.6.2003, 10.00 - 12.00 Uhr

Die GWDG hat 1980 mit dem Aufbau einer Sammlung begonnen, die einen Überblick über die Entwicklungsgeschichte von Rechenanlagen geben soll. Die Sammlung besteht aus einigen vollständigen Rechnerkomponenten, die in der Eingangshalle ausgestellt sind, sowie einer großen Zahl von kleineren Objekten, die in den Gängen gezeigt werden. Die Exponate zeigen die Entwicklung der Technologie von Schaltkreisen, Speichern, Ein- und Ausgabegeräten von den Anfängen bis zum aktuellen Stand der Datenverarbeitungstechnik auf.

Das Angebot der Führung durch das Rechnermuseum wendet sich an Benutzer, die über die vorgenommenen Beschriftungen der Ausstellungsstücke hinausgehende Informationen haben wollen, sich für die Funktion der Teile interessieren und die Einordnung der Exponate in die Entwicklungsgeschichte der Datenverarbeitungstechnik erklärt bekommen möchten.

Treffpunkt: Eingangshalle der GWDG, Am Faßberg, 37077 Göttingen-Nikolausberg. Anmeldungen können bis zum 13.6.2003 erfolgen. Vom Institutskontingent werden **keine** Arbeitseinheiten abgezogen.

#### **Einführung in Aufbau und Funktionsweise von PCs**

(Dipl.-Ing. M. Eyßell)

Montag, 30.6.2003, 9.15 - 12.30 Uhr

Der halbtägige Kurs soll als Vorbereitung für den Kurs ,,*Einführung in die Bedienung von Windows-Oberflächen*" eine grundlegende Einführung in den technischen Aufbau eines PCs, Hinweise zur Bedienung eines PCs, die Arbeitsweise des Betriebssystems und das Zusammenwirken von Hardware, Betriebssystemsoftware und Anwendungssoftware geben. Behandelt werden die Funktionsgrundlagen von IBM-kompatiblen PCs.

Der Kurs findet im Vortragsraum der GWDG, Am Faßberg, 37077 Göttingen-Nikolausberg, statt. Anmeldungen können bis zum 23.6.2003 erfolgen. Pro Teilnehmer werden vom zugehörigen Institutskontingent **2** AE abgezogen.

#### **Einführung in die Bedienung von Windows-Oberflächen**

(Dipl.-Ing. M. Eyßell)

Dienstag, 1.7.2003, 9.15 - 12.30 Uhr und 13.30 - 16.15 Uhr

Als Vorbereitung auf die Kursveranstaltungen zu Anwendungsprogrammen, die unter den MS-Windows-Oberflächen laufen, bietet die GWDG einen Kurs an, der die Bedienung dieser Windows-Oberflächen zum Thema hat.

In diesem eintägigen Kurs sollen die Gestaltung der Windows-Oberfläche, das Einrichten und Ausführen von Programmen, Operationen mit Verzeichnissen und Dateien sowie die Druckereinrichtung erlernt und geübt werden.

Der Kurs findet im Kursraum der GWDG, 37077 Göttingen-Nikolausberg, statt. Anmeldungen können bis zum 24.6.2003 erfolgen. Pro Teilnehmer werden vom zugehörigen Institutskontingent **4** AE abgezogen.

#### **Outlook**

(M. Reimann)

Donnerstag - Freitag, 3.7. - 4.7.2003, 9.15 - 12.00 Uhr und 13.30 - 15.30 Uhr

Outlook dient als Mitglied der Microsoft-Office-Produktfamilie nicht nur zum Versenden und Empfangen von Nachrichten, sondern erfüllt darüber hinaus die Funktion eines Personal Information Manager (PIM), indem es die Verwaltung und Organisation von Terminen, Aufgaben, Kontakten und Tätigkeitsabläufen ermöglicht. Dazu verbindet es eine Vielzahl von Hilfsmitteln unter einer gemeinsamen Benutzeroberfläche und verhilft so zu einem effektiveren Arbeitsablauf im Büro.

Themenschwerpunkte dieses Kurses sind:

- Konfiguration und benutzerspezifische Anpassung
- E-Mail-Funktionen
- das Verwalten von Adressbüchern und Kontakteinträgen
- Termin- und Aufgabenplanung
- mit Journalen die Arbeitsabläufe organisieren
- Sicherheitsaspekte

Erfahrungen im Umgang mit Windows-Systemen werden vorausgesetzt.

Der Kurs findet im Kursraum der GWDG, Am Faßberg, 37077 Göttingen-Nikolausberg, statt. Anmeldungen können bis zum 26.6.2003 erfolgen. Pro Teilnehmer werden vom zugehörigen Institutskontingent **8** AE abgezogen.

#### **PDF-Dateien: Erzeugung und Bearbeitung**

(Dr. R. Baier, G. Koch)

Dienstag - Mittwoch, 8.7. - 9.7.2003, 9.15 - 12.00 Uhr und 13.00 - 15.00 Uhr

Dateien im PDF-Format werden zunehmend genutzt, um größere Schriftstücke mit festgelegter Formatierung im Web und in leicht zu druckender Form zu präsentieren, z. B. bei Dissertationen, die online veröffentlicht werden. Sie dienen aber auch als Zwischenprodukt für eine anspruchsvolle Druckausgabe, z. B. auf der Druckstraße der GWDG.

Die Einfachheit, mit der sich PDF-Dateien erzeugen lassen, täuscht: Insbesondere im Zusammenhang mit Schriften und eingebetteten Grafiken gibt es immer wieder Komplikationen, sodass die Bildschirmdarstellung oder die Druckausgabe der Dateien nicht den Erwartungen entspricht. Andererseits werden Möglichkeiten, die das PDF-Format bietet (Index-Herstellung, PDFmarks, Schutz vor Verfälschung etc.) nur unzureichend genutzt.

Der Kurs soll in die Benutzung von Programmen einführen, mit denen PDF-Dateien erzeugt und bearbeitet werden können, z. B. Adobe Acrobat, LaTeX usw. Das Schwergewicht wird dabei auf der Acrobat-Software von Adobe liegen. Ein Teil des Kurses wird aus Übungen mit diesen Programmen bestehen.

Kenntnisse in der Bedienung von Windows-Oberflächen und Anwendungsprogrammen werden vorausgesetzt.

Der Kurs findet im Kursraum der GWDG, 37077 Göttingen-Nikolausberg, statt. Anmeldungen können bis zum 1.7.2003 erfolgen. Pro Teilnehmer werden vom zugehörigen Institutskontingent **8** AE abgezogen.

#### <span id="page-12-0"></span>**5.2 Kurse des Rechenzentrums von August bis Dezember 2003**

Die Teilnahme ist für die Mitarbeiter aus Instituten der Universität Göttingen und der Max-Planck-Gesellschaft im Rahmen der Kontingentierungsregelung für die Inanspruchnahme von Leistungen der GWDG möglich. Eine Benutzerkennung für die Rechenanlagen der GWDG ist nicht erforderlich.

Anmeldungen können per Brief oder per Fax unter der Nummer 0551-21119 an die

**GWDG** Kursanmeldung Postfach 2841 37018 Göttingen oder per E-Mail an die Adresse auftrag@gwdg.de mit der Subject-Angabe "Kursanmeldung" erfolgen.

Wegen der Einbeziehung der Kurse in das Kontingentierungssystem der GWDG können telefonische Anmeldungen nicht vorgenommen werden. Eine schriftliche Anmeldung durch den Gruppenmanager oder Geschäftsführenden Direktor des zugehörigen Instituts ist erforderlich. Die Anmeldefrist endet jeweils 7 Tage vor Kursbeginn. Sollten nach dem Anmeldeschluss noch Teilnehmerplätze frei sein, sind auch noch kurzfristige Anmeldungen in Absprache mit dem Dispatcher (Tel.: 0551- 201-1523, E-Mail: auftrag@gwdg.de) möglich.

Absagen durch die Teilnehmer oder die zugehörigen Gruppenmanager bzw. Geschäftsführenden Direktoren können bis zu 8 Tagen vor Kursbeginn erfolgen. Bei späteren Absagen werden die für die Kurse berechneten Arbeitseinheiten vom jeweiligen Institutskontingent abgebucht.

Aktuelle kurzfristige Informationen zu den Kursen sind im WWW unter dem URL

**http://www.gwdg.de/service/kurse**

bei den Monatsübersichten zu beachten.

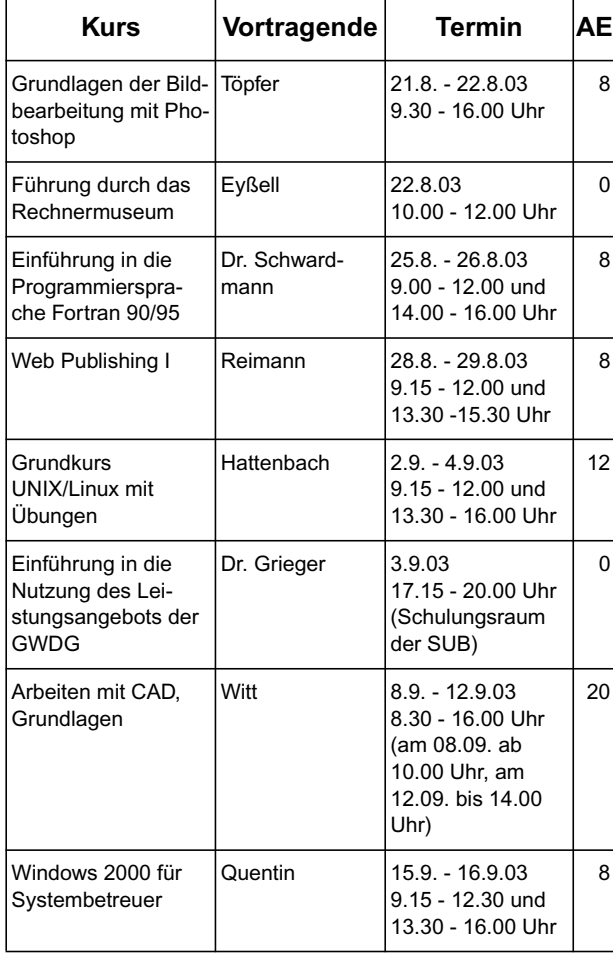

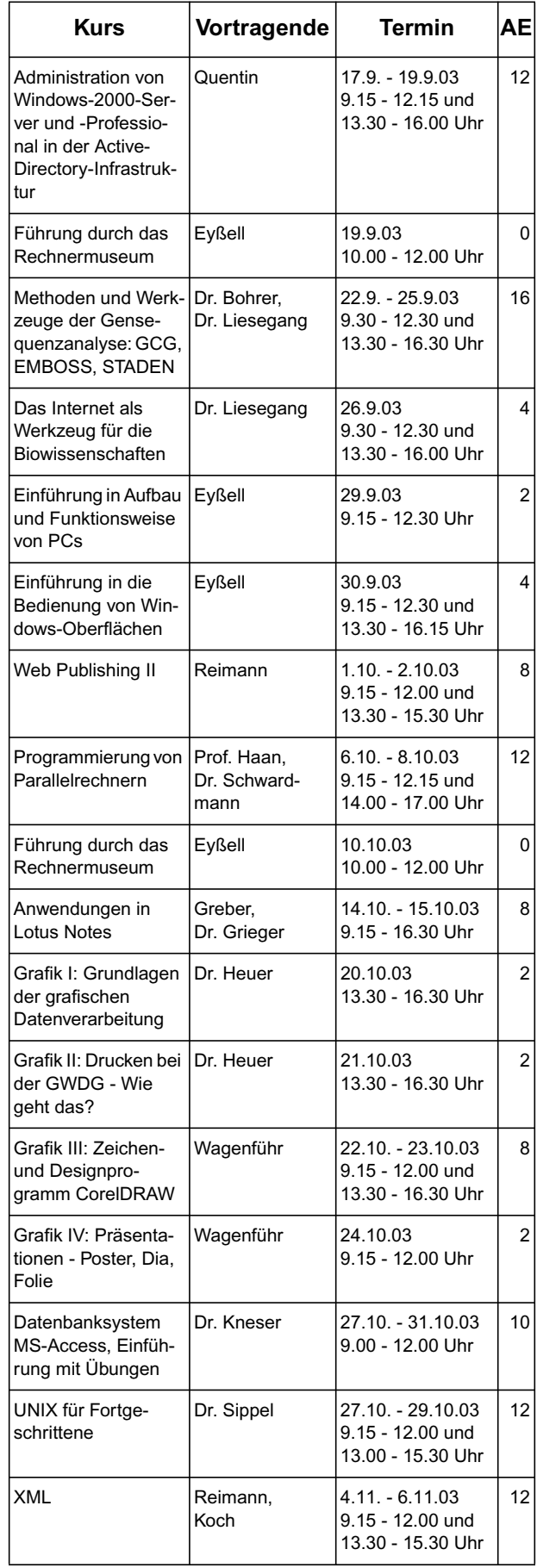

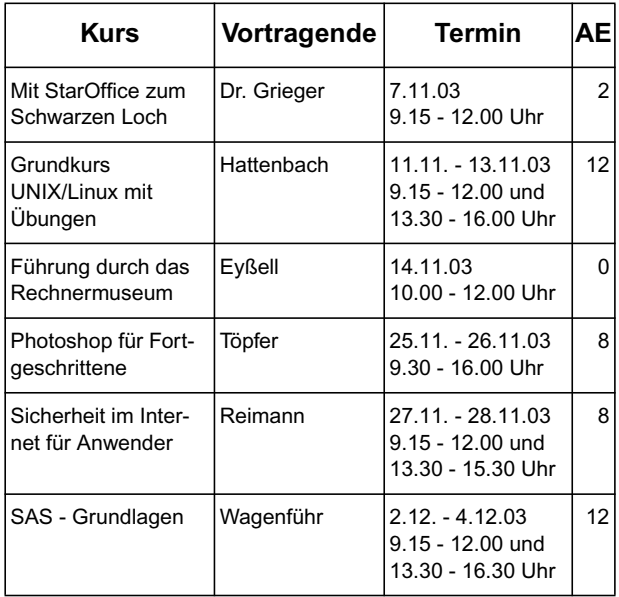

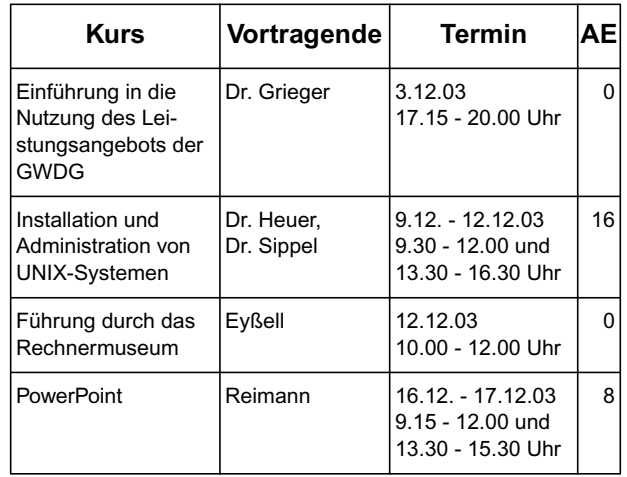

## <span id="page-14-0"></span>**6. Autoren dieser Ausgabe**

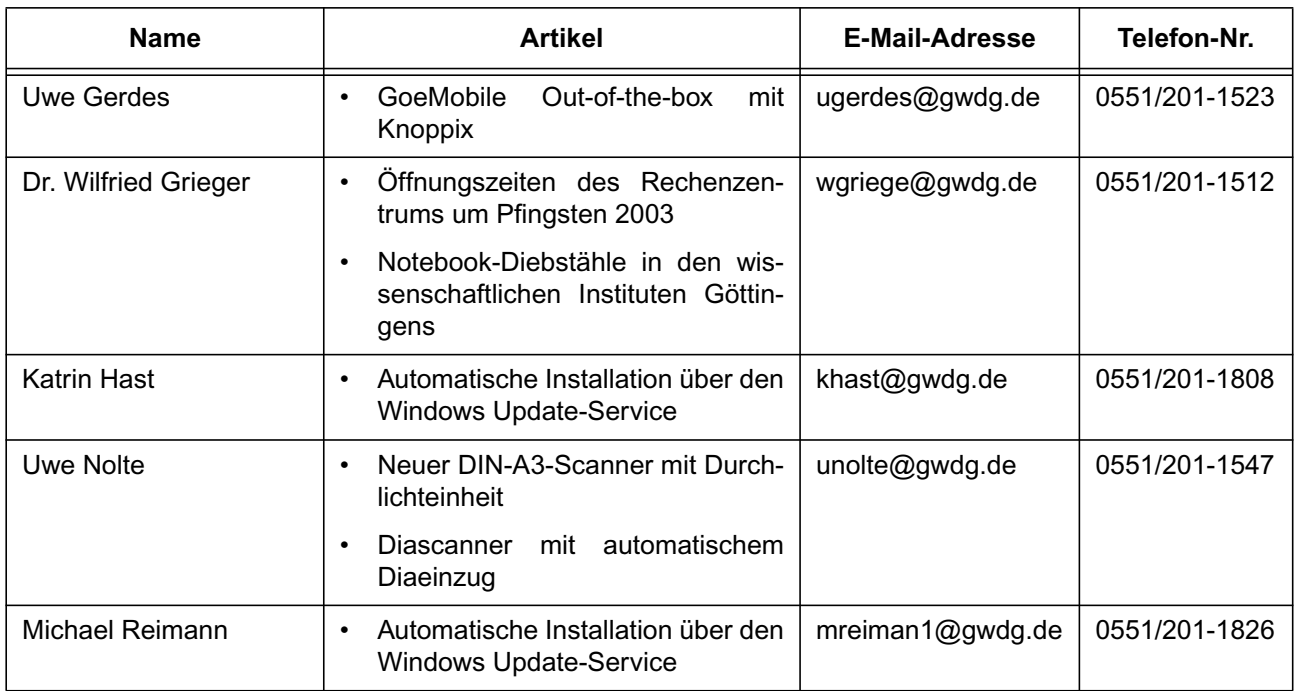